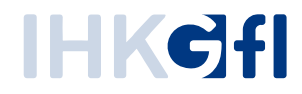

# Statistik

## IHK-Webanwendung Elektronisches Ursprungszeugnis (eUZweb)

Ein Schnelleinstieg für Unternehmen

Stand: November 2023

© IHK Gesellschaft für Informationsverarbeitung mbH Hörder Hafenstraße 5 44263 Dortmund

In der Statistik werden alle Ursprungszeugnis- und Bescheinigungsanträge ausgewertet, die Sie bei der IHK eingereicht haben und die die IHK bearbeitet, also bewilligt, kommentiert, abgelehnt oder für ungültig erklärt hat. (Im Gegensatz dazu beinhaltet die Funktion "Suche" auch Anträge, die Sie nur im Entwurf angelegt oder etwa eingereicht haben, ohne dass diese bislang von der IHK bearbeitet wurden).

Sie gelangen zur Statistik über die Kachel auf der Startseite oder über das kleine Symbol auf der Iconliste.

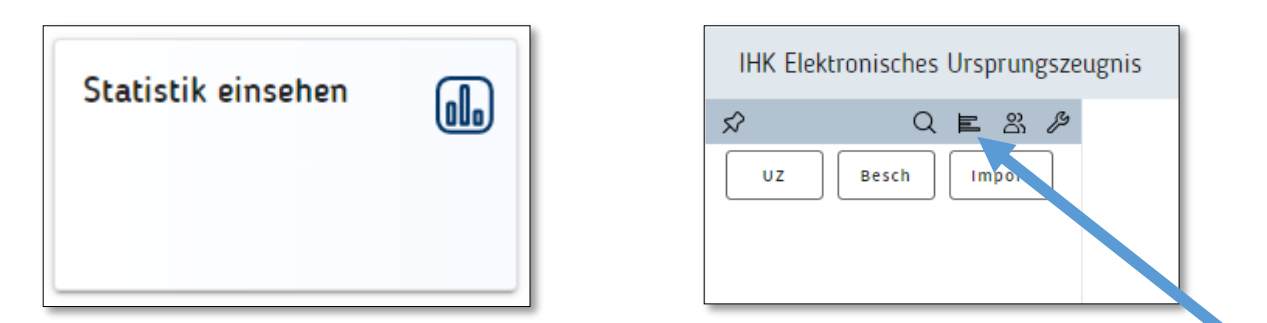

Es öffnet sich folgendes Fenster:

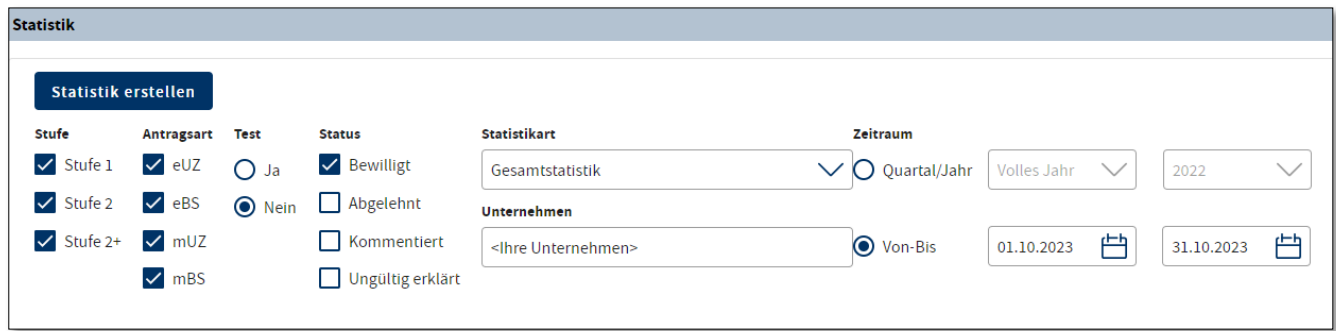

Innerhalb des Statistik-Bereichs stehen Ihnen folgende Filter und Optionen zur Verfügung:

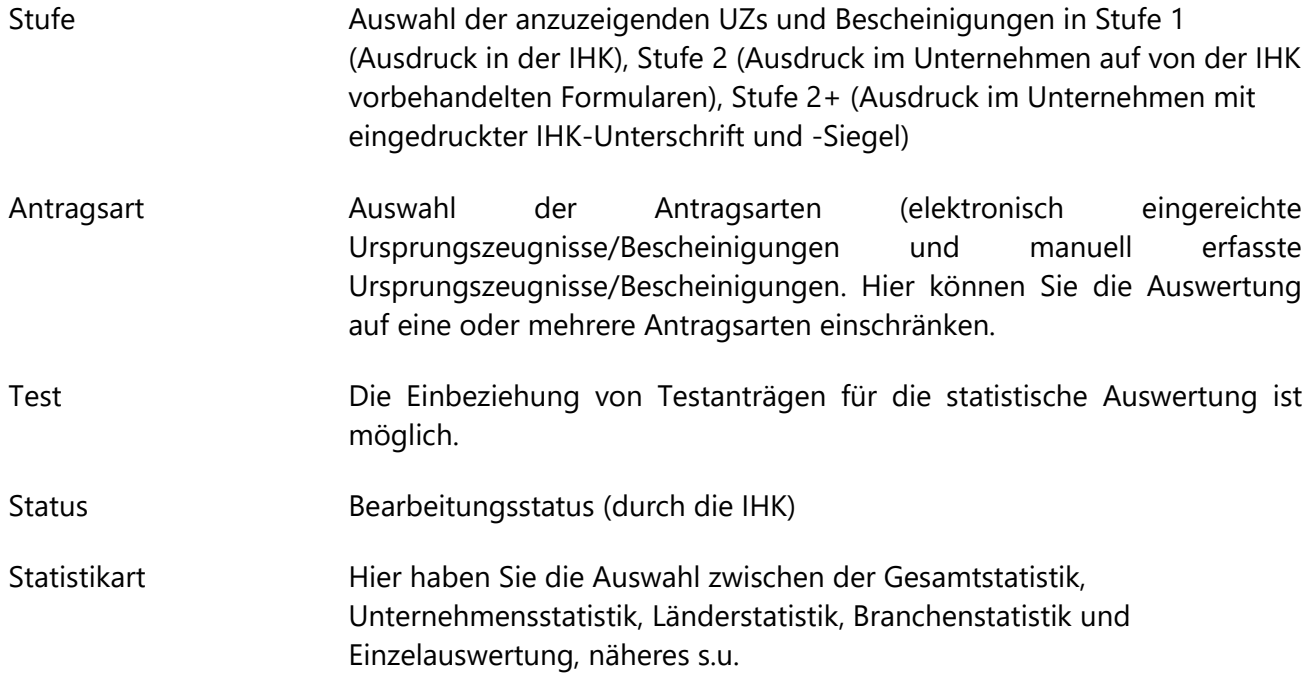

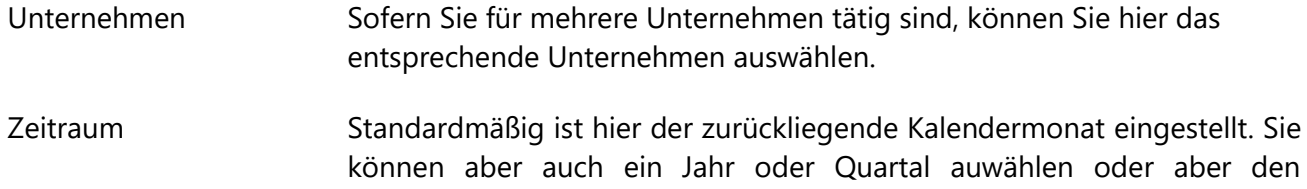

Nach einem Klick auf den Button oben links "Statistik erstellen" bekommen Sie die Ergebnisse in einer Tabelle angezeigt. Zusätzlich erscheinen unten rechts auf der Seite folgende Buttons:

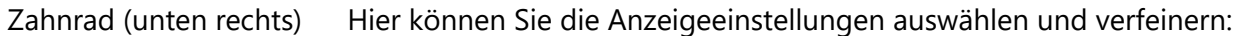

- Getrennt nach UZ mit oder ohne Rückseite

gewünschten Auswertungszeitraum individuell angeben.

- Anzahl bescheinigter Dokumente getrennt nach UZ und allgemeinen Bescheinigungen
- Ausfertigungen bescheinigter Dokumente ausweisen
- Anzahl der Drucke ausweisen
- Tabellenausrichtung horizontal oder vertikal
- CSV-Export Wenn Sie auf diesen Button klicken, können Sie die Ergebnisse der Statistik-Auswertung in anderen Programmen (z.B. Excel) weiterverarbeiten. Das System erzeugt für Sie eine CSV-Datei, die Sie direkt herunterladen und lokal ablegen können.

Die gemäß Ihren Angaben erstellte Statistik wird Ihnen unterhalb der Eingabe-Felder angezeigt. Hierbei beziehen sich die rosa hinterlegten Einträge auf Ursprungszeugnisse, die grün hinterlegten Einträge auf Bescheinigungen, die transparent hinterlegten Einträge auf Bescheinigte Dokumente. Um sämtliche Einträge sehen zu können, müssen Sie in der horizontalen Ansicht die unten angezeigte Bildschirmleiste nach rechts schieben.

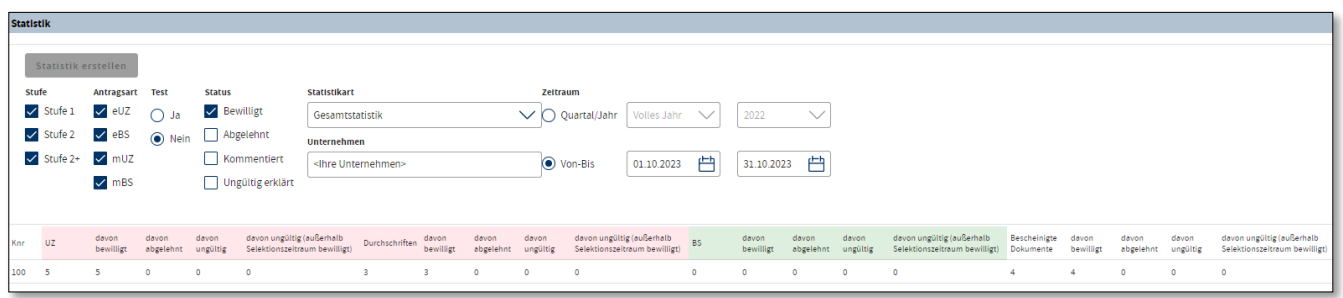

#### 1. Gesamtstatistik

In der Gesamtstatistik sehen Sie in einer Zeile eine Gesamtübersicht Ihrer Anträge gemäß Ihrer gewählten Filterkriterien an ihre IHK. Sollten Sie für mehrere Unternehmen in der eUZ-Beantragung tätig sein und haben im Filter "Unternehmen" auf "Alle Unternehmen" geklickt, so werden die Ergebnisse hier für alle Unternehmen zusammengefasst. Die Spalte Knr kennzeichnet ihre zuständige IHK.

### 2. Unternehmensstatistik

Die Unternehmensstatistik weist all Ihre Anträge gemäß obiger Filterkriterien pro beantragendem Unternehmen aus. Das Unternehmen wird hierbei in den Spalten links mit Angabe der individuellen Firmenident-Nummer und Anschrift bezeichnet.

### 3. Länderstatistik

Die Länderstatistik weist die Ergebnisse nach Empfängerland aus. Sie können hier also genau sehen, wie viele Ursprungszeugnisse / Bescheinigungen / Bescheinigte Dokumente auf welches Empfängerland entfallen.

#### 4. Branchenstatistik

Die Branchenstatistik weist die Ergebnisse nach Hauptbranchen aus. Sie können hier also genau sehen, wie viele Ursprungszeugnisse / Bescheinigungen / Bescheinigte Dokumente auf welche Branche entfallen. Diese Auswertung macht nur Sinn, wenn Sie verschiedene Unternehmen betreuen.

#### 5. Einzelauswertung

Diese Ansicht weist jeden Antrag, der gemäß obiger Filterkriterien eingereicht und bearbeitet wurde, separat aus. Pro Antrag wird eine Zeile erzeugt, die auch das Erstellungs- und Bearbeitungs-Datum sowie den Sachbearbeiter im Unternehmen aufführt.